### オンライン受講準備について(市町職員用)

次のことを準備し、準備が難しい場合は研修センターに電話にて相談してください(受講決定通知から 1週間程度以内)。

### 受講場所の確保

各市町で,受講者数に応じた庁舎内の会議室等を確保してください。 受講場所を確保できない(できなくなった)場合は,研修センターで 受講できます(ただし、パソコンの台数に限りがあります。)。

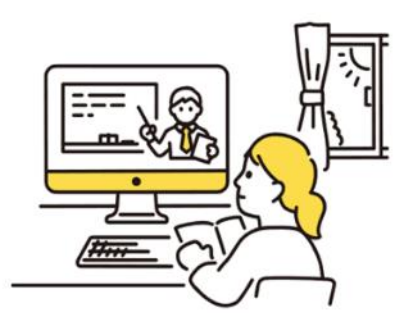

#### $\overline{\phantom{a}}$  $\overline{\mathbf{C}}$ パソコン機器等の用意

受講場所とあわせて,各市町でパソコン等の機器を確保してください(その他,個別に必要なものがあ る場合は,受講決定通知に記載しておりますので,必ず確認してください。)。 研修センターから貸し出しが必要な場合は,研修センターに連絡してください。

- (1) 1人1端末の場合
- □ パソコン又はタブレット(マイク内蔵)
- □ (パソコンにカメラが内蔵されていない場合) Web カメラ 研修効果を高めるため,カメラオンで受講してください。
- □ 電源コード(充電ケーブル)等のパソコン周辺機器
- □ マイク付きイヤホン又はヘッドセット等 必要に応じて準備してください。特に,受講する同じ部屋に他の職員等がいる場合は,マイク付き の使用を推奨します(マイク付きでない場合,部屋の中の音や声をよく拾い,他の受講者の演習の 妨げになる場合があります。)。
- (2) 複数人1端末の場合
- □ パソコン(マイク内蔵)
- □ (パソコンにカメラが内蔵されていない場合) Web カメラ
- □ スピーカーフォン

۲

□ プロジェクター(・スクリーン)又はディスプレイ

## 3 研修テキストの受取り

印刷したテキストを受講者ごとにセットして,研修実施日の2週間前までに送付します。 研修実施日の2週間前にテキストが到着しない場合や数が不足している場合は,速やかに研修センタ ーに連絡してください。

宅配業者又はレターパックにより,送付します。

# 4 Zoom アプリのインストール及びテスト

「オンライン研修マニュアル」に沿って、必ず当日使用するパソコンに、Zoom アプリインストール及 びテストを実施してください。

- 「オンライン研修マニュアル」は,研修センターウェブサイトに掲載していますので, 御確認ください。 ※ 既に Zoom をインストールしている方も, バージョンを確認し, 最新の状態にしておくことを
	- お勧めします。
	- ※ 当日朝は,接続が集中するため,ネットが不安定になり,入室に時間を要することがあります。 必ず事前にインストールやバージョンの最新化を実施しておいてください。

「【市町職員用】オンライン研修マニュアル」:研修センターウェブサイト URL:  $http://www.kenshu-hiroshima.jp/youshiki.html$ 

# 5 「オンライン受講ワンポイントレッスン動画」

オンラインによる受講において,注意すべき点への理解を深めることができます。 研修までにご視聴ください。(6分程度の動画です。)

- URL:<https://hiroshima-prefectural.box.com/s/kx3cn35xlb3n5880ckrca7uyg60nrq6l>
- PW: lesson6

۲

F